**Paper 146-2022**

# **Using SAS Formats**

Tom Kari, Tom Kari Consulting Ltd.

# **ABSTRACT**

Formats are a secret weapon in SAS, for the initiated. But there are a lot of moving parts...What does a format look like? Where are my formats stored? How can I replace a format? How can I decide which format will be used? Answers to these questions, and a few well-travelled tips for solving common programming problems with formats, will provide some additions to your toolkit that will let you get even more use out of this versatile tool.

## **INTRODUCTION**

SAS is an amazing tool, and formats are a key part of what makes it so powerful. But, with power comes complexity, and this is certainly the case with formats. This paper will delve into how formats are managed and referenced in SAS, how you can figure out the structure of your format environment, and a few troubleshooting tips for solving problems.

I've also included a few of my favourite tips for using formats, to allow you to take full advantage of this powerful tool.

I'll be using the data in SASHELP for all of examples, so you can "steal" and use the code I'm presenting. The code should be ready to cut and paste.

This paper assumes that the reader is familiar with creating and using SAS formats, and would like to understand more about how they are managed and maintained.

## **WHERE DOES THIS APPLY?**

As far as I know, the examples in this paper will apply to both desktop SAS installations, and those where a SAS client is being used with SAS on a server. The code and output were developed and tested using SAS OnDemand For Academics.

Everything in this paper should apply to SAS 9.4 environments. Most of this goes back a very long way, but depending on how old your SAS installation is, things may work differently.

I don't have access to a Viya or CAS environment, so I have no information on whether any of these tips will work with them.

I use formats for my examples, but I believe they will apply to informats as well.

### **WHY ISN'T SAS USING MY FORMAT?**

This scenario will look very familiar to anyone who has worked either in SAS administration or helping users to troubleshoot SAS problems.

A user would like to understand sashelp.cars better, so she runs a simple table against the data:

```
/* Tabulate price by cylinders */
proc tabulate data=sashelp.cars;
   class MSRP cylinders;
   keylabel n="Cars";
   table MSRP, cylinders;
run;
```
And of course, she doesn't make any syntax mistakes, or forget any semicolons, so out comes 409 lines of statistical goodness...

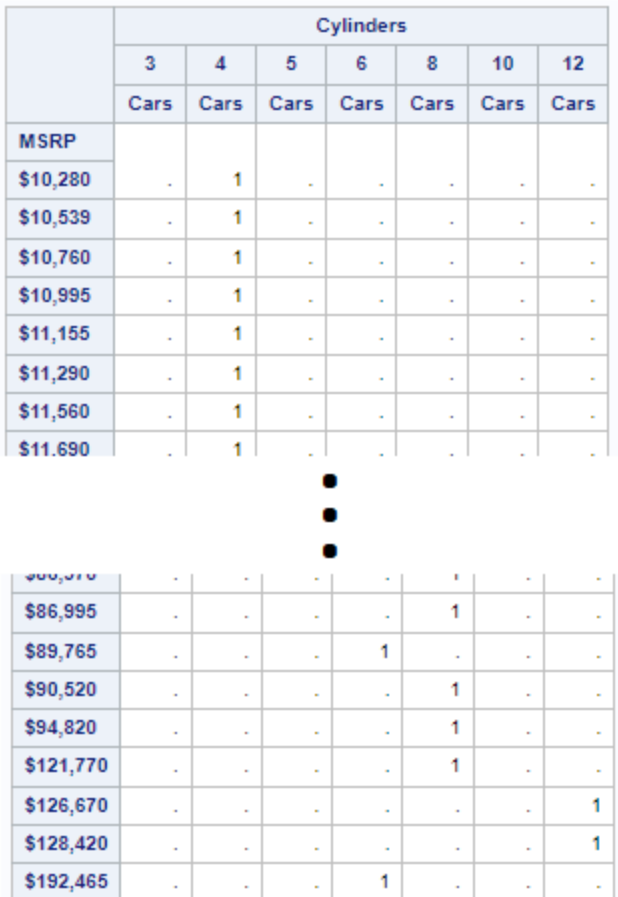

## <span id="page-1-0"></span>**Figure 1. Unsummarized Price Report**

Well. Sadly, this really doesn't advance the cause much. What she had in mind was something more like this...

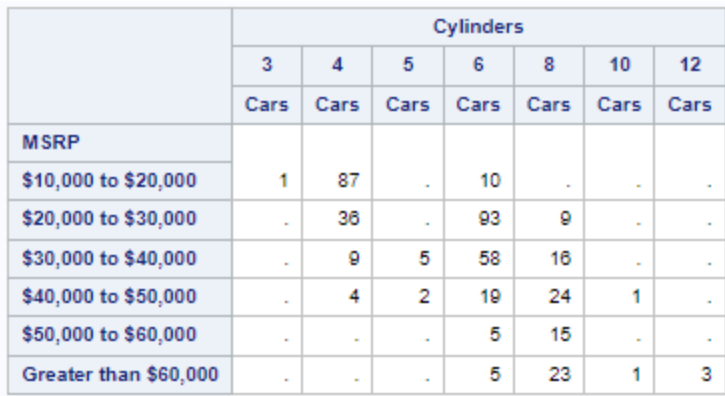

### **Figure 2. Summarized Price Report**

…and after some head scratching, she realizes that a format is just the thing. So she swings into action with proc format…

```
/* Set a format to group the MSRP values */
proc format library=CARlib;
   value MSRPfmt low -< 10000="Less than $10,000"
```

```
10000 -< 20000="$10,000 to $20,000"
20000 -< 30000="$20,000 to $30,000" 
30000 -< 40000="$30,000 to $40,000"
40000 -< 50000="$40,000 to $50,000" 
50000 -< 60000="$50,000 to $60,000"
60000 - high="Greater than $60,000";
```
run;

...and she reruns his code with a format statement:

```
/* Tabulate price by cylinders */
proc tabulate data=sashelp.cars;
   format MSRP MSRPfmt.;
   class MSRP cylinders;
   keylabel n="Cars";
   table MSRP, cylinders;
run;
```
But the outcome is the same as in [Figure 1.](#page-1-0)

What went wrong?

At this point, your reaction might be to ask around your colleagues, or to post a question on the SAS Communities (communities.sas.com), and I'm certainly not going to try to discourage you from either of those options. But wouldn't it be more fun to diagnose it yourself? Then, YOU can be the person everyone comes to for help, and get sent to SAS conferences to share your wisdom!

# **INTO THE DEPTHS OF FORMATS**

So, how can we take an evidence-based approach to this problem? We know two things: our format is named "MSRPfmt", and it's in SAS library CARlib. This leads to our first question; does CARlib exist? This question is answered with the libname statement. One option is to look at ALL of the SAS libraries that are have defined with:

libname all list; run;

Another option is to look at the characteristics of a single library. For CARlib we would use:

```
libname CARlib list;
run;
```
which returns this in the log:

```
71libname CARlib list;
NOTE: Libref=
                 CARLIB
                 IOM ROOT COMP ENV
      Scone =Engine=
                 V<sub>9</sub>Physical Name= /home/cstkari/wuss
      Filename= /home/cstkari/wuss
      Inode Number= 2151633962
      Access Permission= rwxr-xr-x
      Owner Name= cstkari
      File Size=
                                ØKB
      File Size (bytes) = 671Т
                                  run;
72
```
#### **Figure 3: Using Libname to Check a Library**

So we can see that CARlib is defined, and it is a SAS V9 library. That looks fine.

On to question number 2; could it be our format isn't in the library? A quick submission of proc catalog

```
proc catalog catalog=CARlib.formats;
   contents;
quit;
```
results in:

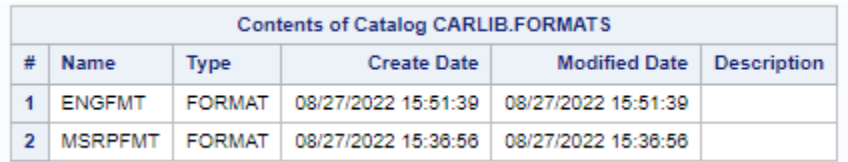

#### **Figure 4: Using Proc Catalog to List Formats**

Well, we've narrowed it down: (1) The SAS library exists, and has been assigned. (2) The format has been created, and is in the format catalog. What's left?

The last link in the chain is to examine where SAS looks for formats. When you reference a format, SAS will look in the following places:

**SAS internal formats:** These are the formats that SAS has created and provided with SAS, such as \$upcase, datetime, and z. These are contained within the SAS system, aren't accessible, and you can't create a format with the same name (e.g. "ERROR: Format Z could not be written because it has the same name as a SAS-supplied format"). Therefore, don't worry about them. If you ever use one, and SAS can't find it, there's a major problem!

**User defined formats:** These are the formats that we create and use to make our data more usable. These are created using proc format, and stored in special SAS datasets called "catalogues", which exist within SAS libraries. Generally, when you want to reference a user-defined format, you need the library name and the format name<sup>1</sup>.

The connection between creating a user defined format in a catalog and SAS finding and using it is the FMTSEARCH option. This option determines which libraries will be searched for formats, and in what order.

The current value of the option can be determined, as with any other option, using proc options. In the example that we've been exploring, submitting

```
proc options option=fmtsearch;
run;
```
Results in this log entry:

SAS (r) Proprietary Software Release 9.4 TS1M6

```
FMTSEARCH=( APFMTLIB WORK LIBRARY )
```
Specifies the order in which format catalogs are searched. the contract of the con-

<sup>1</sup> Of course it's never quite that straightforward in SAS. The default is that formats are stored in a catalog named "FORMATS" within the library. For advanced applications, the option exists to use a different catalog name, and to use LOCALE information to point at different catalogs. These topics are beyond the scope of this paper. When I search the Internet on "SAS 9.4 fmtsearch" the first hit describes the capabilities.

#### **Figure 5. Format Library Concatenation**

#### This means that

In this case, SAS will search for the MSRPfmt format (or any other user defined format for that matter) first in the library APFMTLIB, if it's not there it searches WORK, and finally if it's not in the first two it searches LIBRARY. In my case, neither APFMTLIB nor LIBRARY are assigned in my SAS session, but that doesn't cause any difficulties.

And now we have it! You'll recall that when we created the MSRPfmt, we wanted it retained so we created it in the CARlib SAS library (proc format library=CARlib;). So even though the library is there, and the format resides in it, by default SAS isn't looking for formats in that library.

Easy-peasy! There are a lot of possibilities with the FMTSEARCH option, but for now we'll use the easiest one. Submitting:

```
options fmtsearch=(CARlib);
run;
```
will add the CARlib library into the format search list, and the MSRPfmt format will be found.

One quick, important, note. If your format exists in any form in any of the libraries before your library in the concatenation, that is the format that will be used. Using these tools, you can ensure that it isn't in any other library. There are additional options with fmtsearch, which can be used to manage the order of the libraries.

From this section, you have the tools to:

- Determine whether a library exists, and what kind of library it is;
- Establish whether a particular format is in the library;
- Ensure that the library name is in the list of libraries that will be searched by SAS when a user defined format is referenced.

In the next sections, we'll discuss a number of topics relating to formats that I find useful.

# **USEFUL INFORMATION ABOUT FORMATS**

### **WHAT'S IN A FORMAT?**

The last thing we might need to examine about a format is what's actually in the format. Fortunately, this is simple, and SAS also provides a tool to create formats from data in an automated manner.

To see the contents of a format, use proc format with the cntlout option, like this:

```
proc format library=CARlib cntlout=work.MSRPfmt_desc;
   select MSRPfmt;
run;
```
SAS will create an image of the format in the SAS dataset that you specify, like this:

| <b>Obs</b> | <b>FMTNAME</b> | <b>START</b> | <b>END</b>  | <b>LABEL</b>          | <b>MIN</b> | <b>MAX</b> | <b>DEFAULT</b> | <b>LENGTH</b>   | <b>FUZZ</b> | <b>PREFIX</b> | <b>MULT FILL</b> | NOEDIT TYPE |     | <b>SEXCL</b> | <b>EEXCL HLO</b> |   | <b>DECSEP</b> | DIG3SEP | <b>DATATYPE</b> | <b>LANGUAGE</b> |
|------------|----------------|--------------|-------------|-----------------------|------------|------------|----------------|-----------------|-------------|---------------|------------------|-------------|-----|--------------|------------------|---|---------------|---------|-----------------|-----------------|
|            | <b>MSRPFMT</b> | LOW          | 10000       | Less than \$10,000    |            | 40         | 20             | $20-1$          | $1E-12$     |               | ٥                |             | 0 N | N            |                  |   |               |         |                 |                 |
|            | <b>MSRPFMT</b> | 10000        | 20000       | \$10,000 to \$20,000  |            | 40         | 20             | 20              | $1E-12$     |               | ٥                |             | 0 N | N            |                  |   |               |         |                 |                 |
|            | <b>MSRPFMT</b> | 20000        | 30000       | \$20,000 to \$30,000  |            | 40         | 20             | 20              | $1E-12$     |               | 0                |             | 0 N | N            |                  |   |               |         |                 |                 |
|            | <b>MSRPFMT</b> | 30000        | 40000       | \$30,000 to \$40,000  |            | 40         | 20             | 20              | $1E-12$     |               | ٥                |             | 0 N | Ν            |                  |   |               |         |                 |                 |
|            | <b>MSRPFMT</b> | 40000        | 50000       | \$40,000 to \$50,000  |            | 40         | 20             | 20              | $1E-12$     |               | ٥                |             | 0 N | N            |                  |   |               |         |                 |                 |
|            | <b>MSRPFMT</b> | 50000        | 60000       | \$50,000 to \$60,000  |            | 40         | 20             | 20 <sup>1</sup> | $1E-12$     |               | ٥                |             | 0 N | N            |                  |   |               |         |                 |                 |
|            | <b>MSRPFMT</b> | 60000        | <b>HIGH</b> | Greater than \$60,000 |            | 40         | 20             | 20              | $1E-12$     |               | ۰                |             | 0 N | N            | N                | н |               |         |                 |                 |

**Figure 6. SAS Cntlout Dataset**

To create a format, possibly from a spreadsheet or the results of a SQL query, the cntlin option is used. Suppose I have a SQL result of the codes and labels for Canadian provinces in a SAS dataset called work.prov that looks like this:

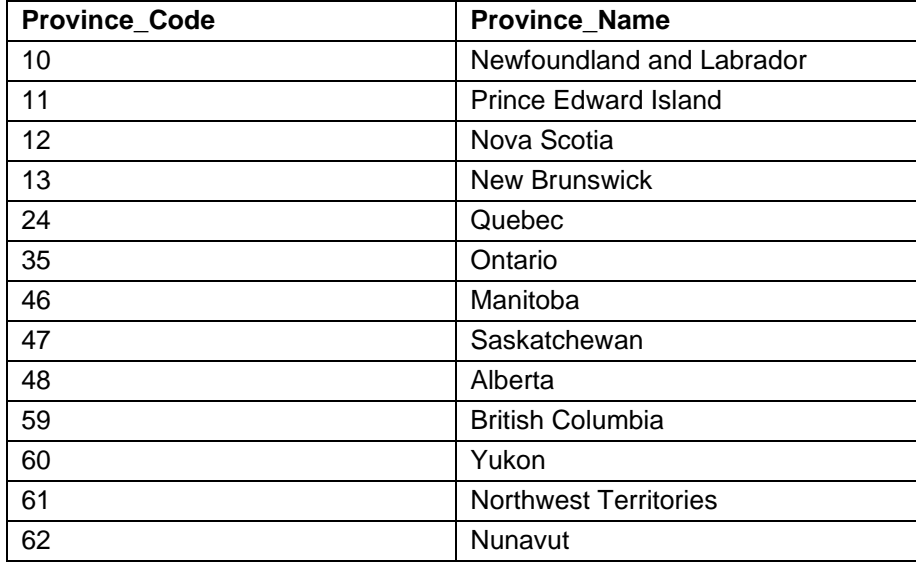

### **Table 1. Canadian Provinces and Territories**

I could do all of the text editing to turn it into the correct appearance for proc format, but it's much easier than that. If you supply a SAS dataset with the columns you want, it will create the format from the dataset. The dataset, however, must have a very specific format. The following step will reformat the dataset as required:

```
data work.prov fmt;
   set work.prov(rename=(Province_Code=start Province_Name=label));
   fmtname="PROVfmt";
   type="N";
run;
```
And then you run proc format with the cntlin option:

```
proc format library=CARlib cntlin=work.prov fmt;
run;
```
#### Results in this format:

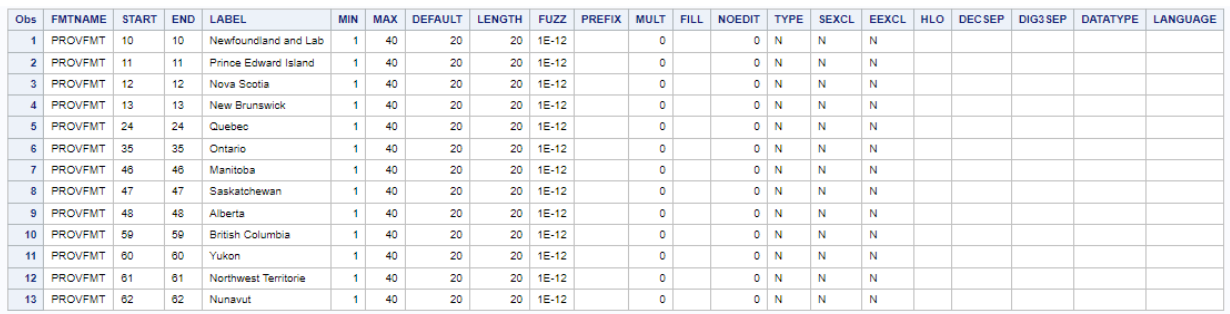

#### **Figure 7. SAS Format Created From Dataset**

Note that you can create an enormous number of formats in one run. I used this when I was converting from an older system to SAS, and we processed tens of thousands of lines of format data.

# **THE PUT AND INPUT FUNCTIONS**

The put function returns a character variable that represents the formatted value of the variable that is passed to it. For example, if I run

```
data xmp;
   nval=123;
   fval=put(nval, dollar7.2);
   output;
run;
```
My resulting dataset looks like this:

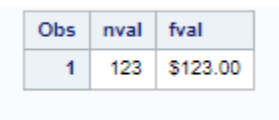

#### **Figure 8. Results of Using "put"**

Input works the other way around, turning a formatted value to an unformatted one.

To really show off, use put and input in the same statement. This example converts a hexadecimal character value to the equivalent number, and then converts that number to a date character string. Running

```
var1 = put(input("595A", hex4.), weekdate.);my resulting value will be
    Wednesday, August 17, 2022.
```
# **UNATTACHING A VARIABLE FROM A FORMAT**

If a variable in a dataset is associated with a format, there are many ways to remove the association. I like using proc datasets to do this, as there's no need to read the data. Only the dataset metadata is modified. The following code demonstrates removing a format:

```
data work.xmp1;
   var1=50;
   format var1 dollar5.;
   output;
run;
proc print data=work.xmp1;
run;
proc datasets lib=work nolist;
   modify xmp1;
   format var1;
quit;
proc print data=work.xmp1;
run;
```
# **AND FINALLY**

Here are a few pointers that are too short to go into their own section.

• The process of finding a label for a format value is incredibly efficient in SAS. I have never found that

this delays processing.

- SAS will let you create formats with more that 15 significant digits. But even though you appear to get results, the numeric variables will still have a maximum of 15 significant digits. Searching on "numerical accuracy in sas software" will provide more information.
- The fmterr option will toggle whether SAS throws an error if a variable is associated with a format that can't be found at processing time.
- SAS Enterprise Guide (version 7.15 and later) contains a task that allows you to view catalogs and formats in your SAS session

# **CONCLUSION**

I hope that you find these tips helpful. Without them, formats might appear to be too complicated to use. With the needed information, there is an amazing amount you can do with formats!

# **RECOMMENDED READING**

*Base SAS® Procedures Guide* 

*SAS® For Dummies®*

## **CONTACT INFORMATION**

Your comments and questions are valued and encouraged. Contact the author at:

Tom Kari 1-613-899-6359 [tom.kari.consulting@bell.net](mailto:tom.kari.consulting@bell.net)